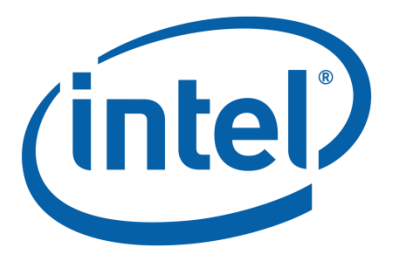

# Intel® Virtual RAID on CPU (Intel® VROC) Command Line Interface (VROCCLI) Overview

Rev 1.5 May 2019

#### **Legal Notices and Disclaimers**

Intel may make changes to specifications and product descriptions at any time, without notice. Designers must not rely on the absence or characteristics of any features or instructions marked "reserved" or "undefined". Intel reserves these for future definition and shall have no responsibility whatsoever for conflicts or incompatibilities arising from future changes to them. The information here is subject to change without notice. Do not finalize a design with this information.

No computer system can provide absolute security. Requires an enabled Intel® processor, enabled chipset, firmware and/or software optimized to use the technologies. Consult your system manufacturer and/or software vendor for more information.

Intel technologies' features and benefits depend on system configuration and may require enabled hardware, software or service activation. Performance varies depending on system configuration. Check with your system manufacturer or retailer or learn more at intel.com.

The products described in this document may contain design defects or errors known as errata which may cause the product to deviate from published specifications. Current characterized errata are available on request.

Contact your local Intel sales office or your distributor to obtain the latest specifications and before placing your product order.

All products, computer systems, dates, and figures specified are preliminary based on current expectations, and are subject to change without notice.

Intel and the Intel logo are trademarks of Intel Corporation in the U.S. and/or other countries.

\*Other names and brands may be claimed as the property of others.

Copyright © 2019 Intel Corporation. All rights reserved.

### Document Revision Table

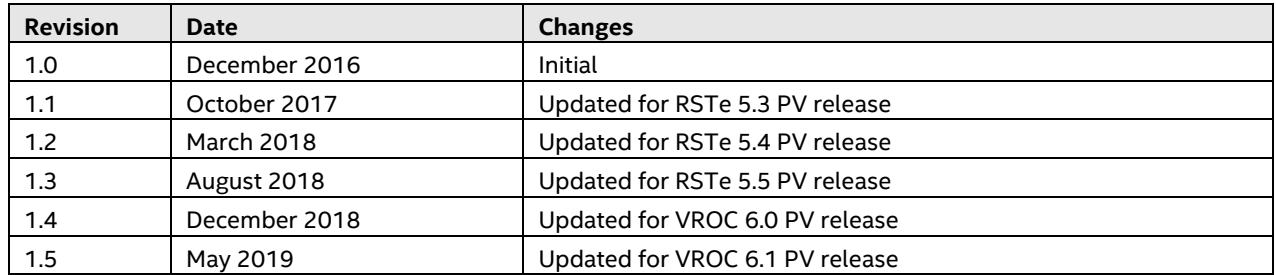

## **Table of Contents**

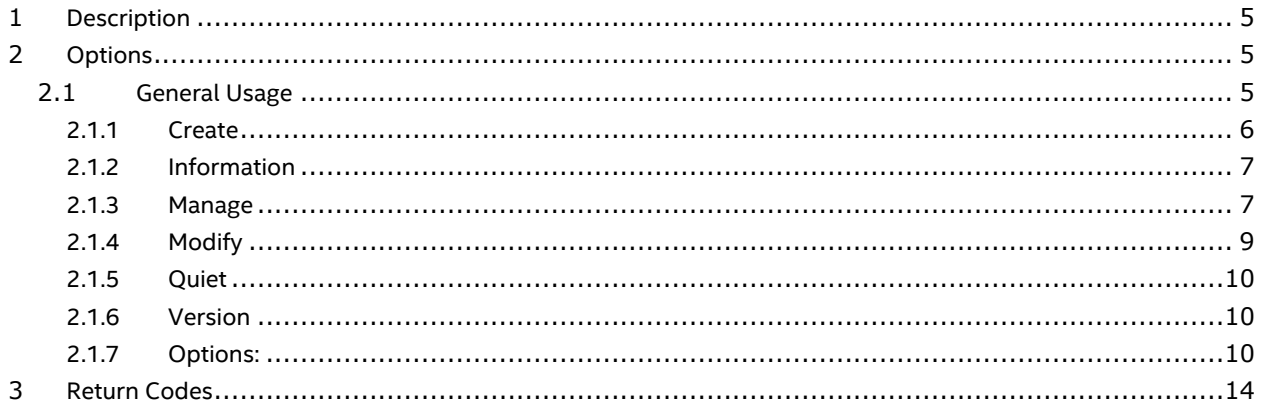

## <span id="page-4-0"></span>1 Description

Intel(R) Virtual RAID on CPU (Intel(R) VROC) for CLI is an end user command line utility used to perform basic RAID operations on RAID-enabled systems. Intel(R) VROC for CLI supports RAID 0, RAID 1, RAID 5 and RAID 10 volumes. Intel(R) VROC for CLI supports creating RAID volumes using the Create mode and managing RAID volumes using the Manage mode.

### <span id="page-4-1"></span>2 Options

Options for CLI tool are case sensitive. Both long and short versions of the options are given:

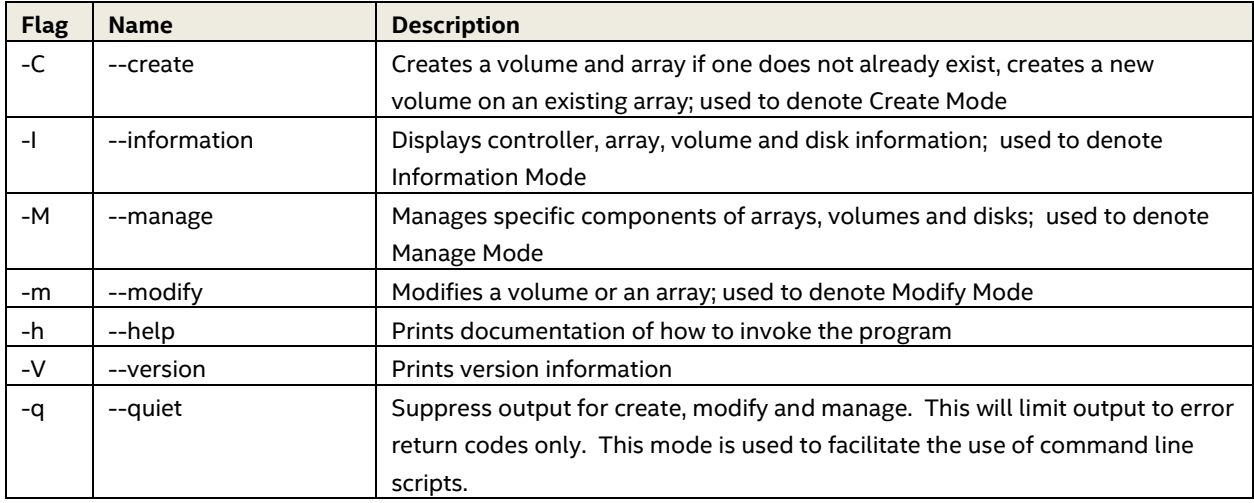

### <span id="page-4-2"></span>2.1 General Usage

The general command line format is as follows:

IntelVROCCLI [optional mode] <raid-device> [option]{[options]}<component-device>

To see all available commands and options enter the following:

IntelVROCCLI –-help

To obtain additional information on a particular optional mode enter the following command:

IntelVROCCLI [mode] –-help

#### <span id="page-5-0"></span>2.1.1 **Create**

The create option is used to create RAID volumes. To create a RAID volume, enter the following:

IntelVROCCLIi --create --level x [--size y] [--stripe-size z] --name string [--create-from-existing diskId] diskId {[diskId]}

#### Create Options:

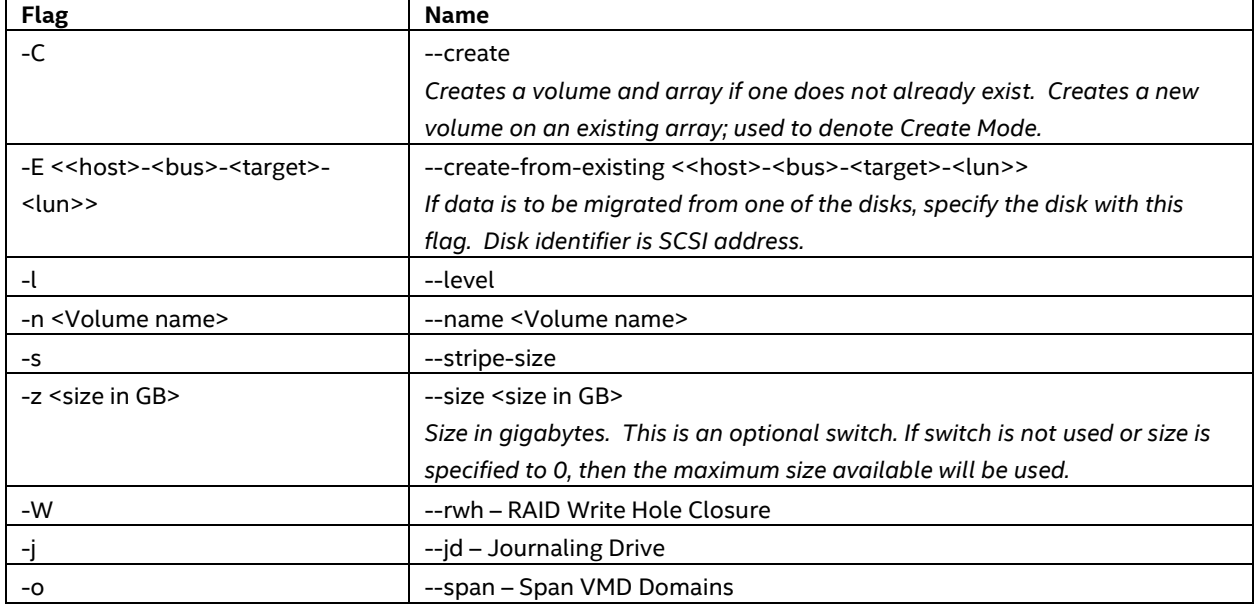

Create Usage:

Creates a new volume and array or creates a new volume on an existing array.

--create --level x [--size y] [--stripe-size z] [--rwh a] [--jd b] [--span] --name string

[--create-from-existing diskId] diskId {[diskId]}

Create Examples:

-C -l 1 -n Volume 0-1-0-0 0-2-0-0

-C -l 1 -E 0-1-0-0 -n VolumeWithData 0-2-0-0

-C -l 1 -n Volume -o 2-0-0-0 3-0-1-0

-C -n newVolume -l 5 -W Distributed 0-1-0-0 0-2-0-0 0-3-0-0

--create --level 5 --rwh JournalingDrive --jd 0-0-0-0 --name newVolume 0-1-0-0 0-2-0-0 1-0-0-0 --span

```
 --create --level 0 --size 5 --name RAID0Volume 0-3-0-0 0-4-0-0 0-5-0-0
```
--create --help

\*\*\*\*\*\*\*\*\*\*\*\*\*\*\*\*\*\*\*\*\*\*\*\*\*\*\*\*\*\*\*\*\*\*\*\*\*\*\*\*\*\*\*\*\*\*\*\*\*\*\*\*\*\*\*\*\*\*\*\*\*\*\*\*\*\*\*\*\*\*\*\*\*\*\*\*\*\*\*\*\*\*\*\*\*

WARNING: If --span is set and the volume you created contains disks from

different VMD Controllers, it cannot be used as a bootable volume.

\*\*\*\*\*\*\*\*\*\*\*\*\*\*\*\*\*\*\*\*\*\*\*\*\*\*\*\*\*\*\*\*\*\*\*\*\*\*\*\*\*\*\*\*\*\*\*\*\*\*\*\*\*\*\*\*\*\*\*\*\*\*\*\*\*\*\*\*\*\*\*\*\*\*\*\*\*\*\*\*\*\*\*\*\*

#### <span id="page-6-0"></span>2.1.2 **Information**

The Information option will provide information on arrays, controllers, disks and volumes. To obtain the desired information, enter the following:

IntelVROCCLI --information --controller --array --disk --volume {[device]}

#### Information Options:

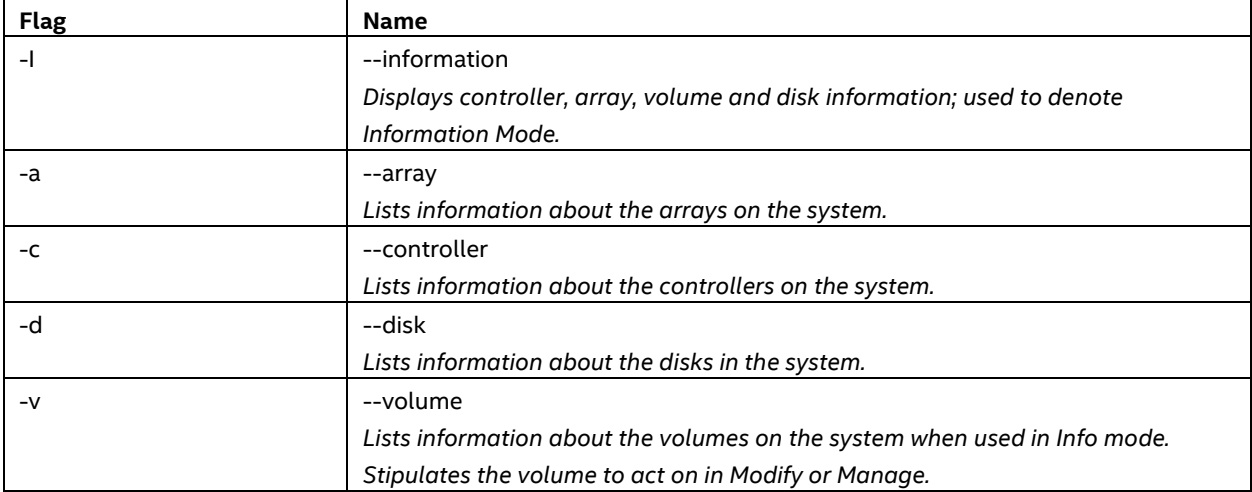

Information Usage:

Displays disk, volume, array and controller information.

--information --controller --array --disk --volume {[device]}

Information Examples:

-I -v Volume

-I -d 0-5-0-0

--information --array Array\_0000

--information --help

#### <span id="page-6-1"></span>2.1.3 **Manage**

The Manage option will be used to manage specific components of arrays, volumes and disks. To perform the desired management function, enter one the following:

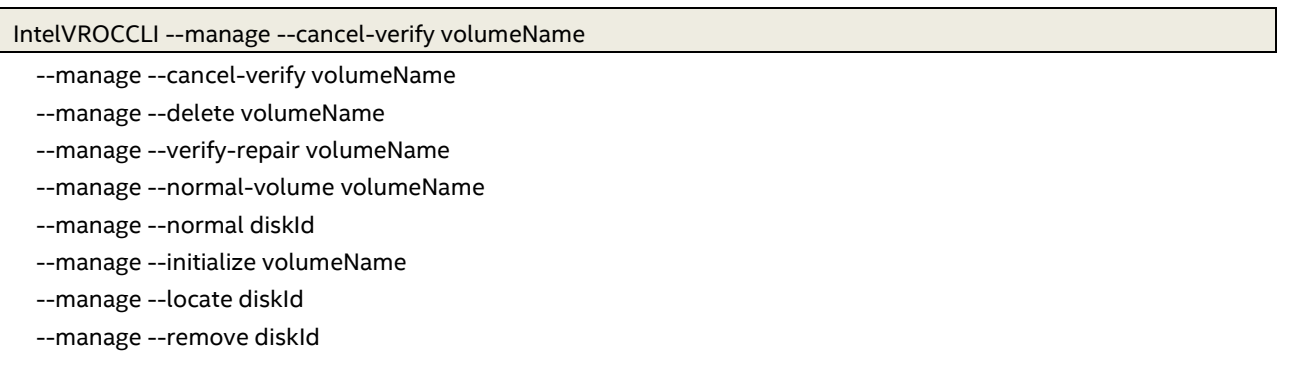

- --manage --delete-metadata diskId
- --manage --not-spare diskId
- --manage --volume-cache-policy off|wb --volume volumeName
- --manage --rebuild volumeName --target diskId
- --manage --spare diskId
- --manage --verify volumeName
- --manage --write-cache true|false --array arrayName
- --manage --delete-all-metadata
- --manage --rwh policy --volume volumeName
- --manage --change-rohi enable|disable --controller controllerName | --controllerMode SATA|sSATA|VMD
- --manage --read-patrol enable|disable --controller controllerName | --controllerMode SATA|sSATA

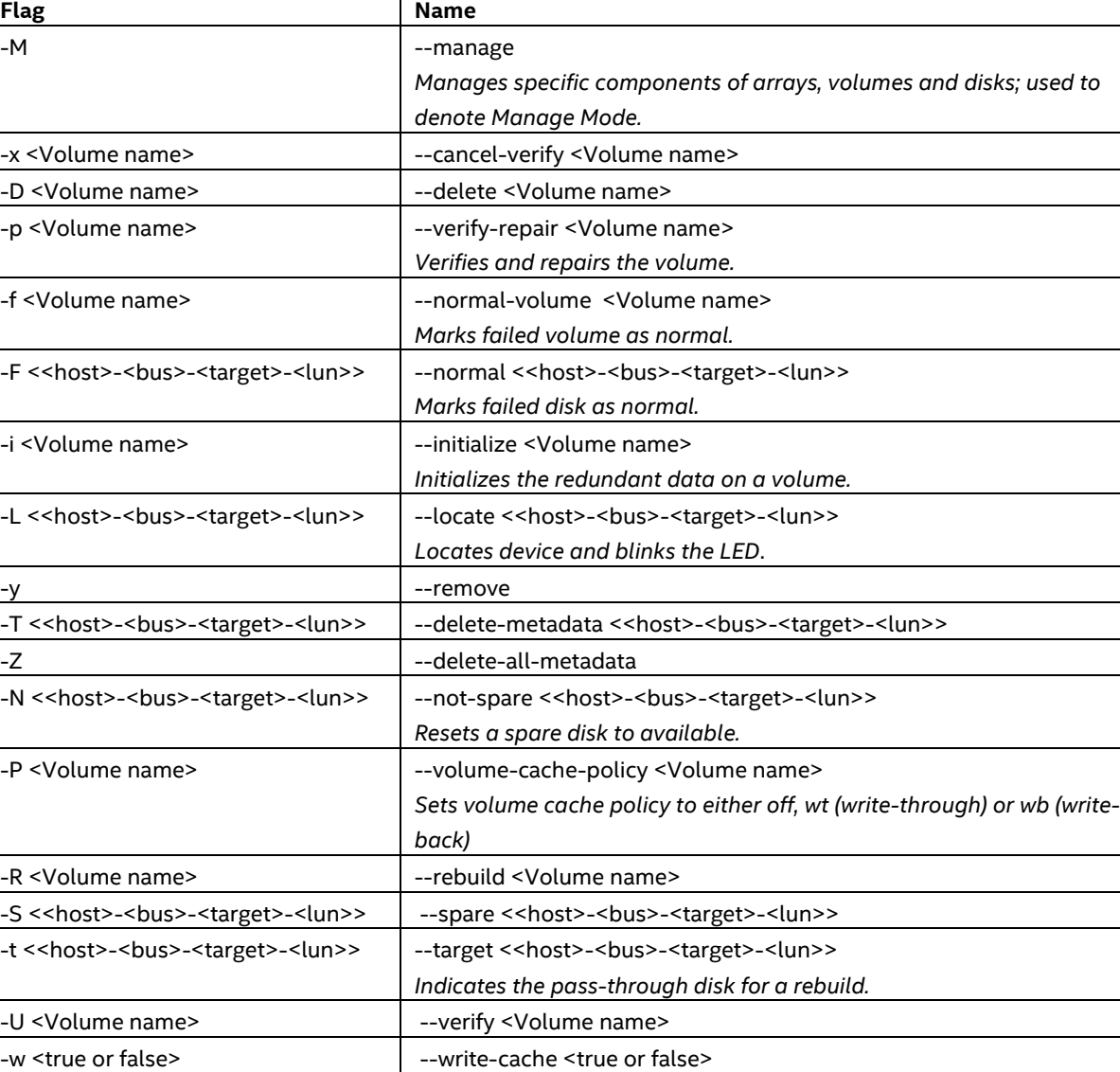

-W  $\vert$  --rwh – RAID Write Hole Closure

-j --jd – Journaling Drive

Manage Options:

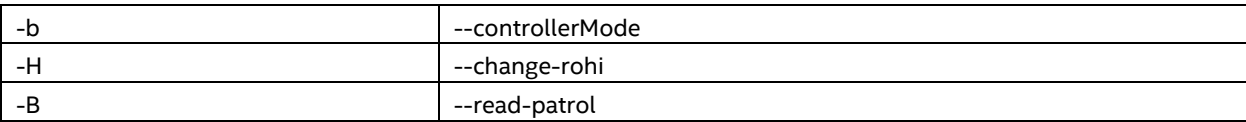

Manage Examples:

-M -D VolumeDelete

-M -F 0-2-0-0

-M -U VolumeVerify

-M -W Distributed -v vol

--manage --spare 0-3-0-0

--manage --write-cache true --array Array\_0000

--manage --delete-all-metadata

--manage --rwh JournalingDrive --jd 0-1-0-0 --volume vol

<span id="page-8-0"></span>--manage --help

#### 2.1.4 **Modify**

The Modify option is used to modify volumes and arrays. To perform a modification, enter the one of the following:

```
IntelVROCCLI --modify --volume VolumeName --add diskId {[diskId]}
 --modify --volume VolumeName --expand
 --modify --volume VolumeName --level L [--add diskId {[diskId]} [--strip-size s] [--name N ]
 --modify --volume VolumeName --name n
```
Modify Options:

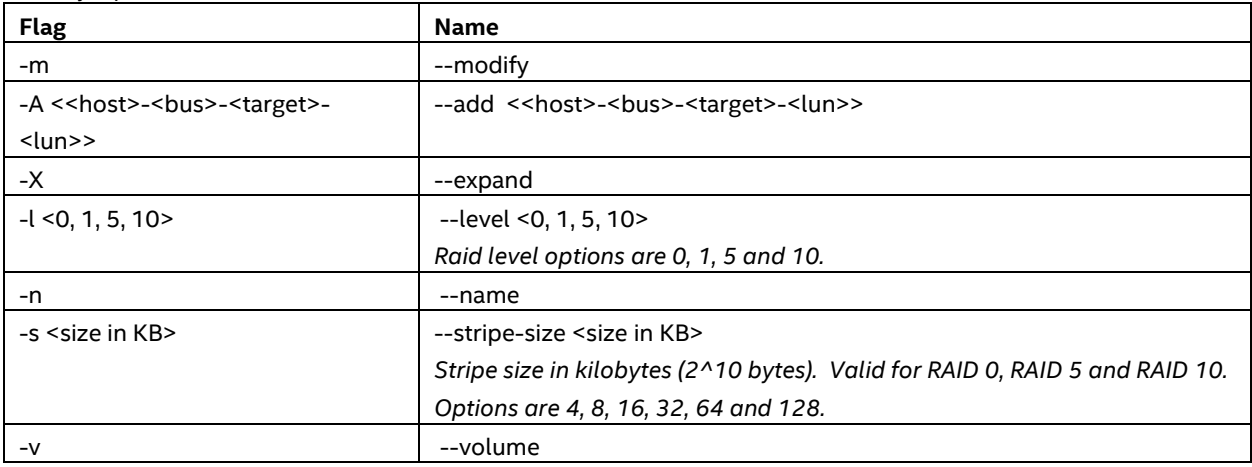

Modify Usage:

Modifies an existing volume or array.

--modify --volume VolumeName --add diskId {[diskId]}

--modify --volume VolumeName --expand

--modify --volume VolumeName --level L [--add diskId {[diskId]}

[--stripe-size s] [--name N]

--modify --volume VolumeName --name n

```
 Modify Examples: 
-m -v Volume_0000 -A 0-3-0-0 0-4-0-0
-m -v ModifyVolume -l 5
--modify --volume Volume --name RenameVolume
--modify --volume Volume --level 5 --add 2-0-0-0 --stripe-size 64
--modify --help
```
#### <span id="page-9-0"></span>2.1.5 **Quiet**

The Quiet option is used to suppress output for create and manage. This option is not valid for information mode. To initiate quiet mode, enter the following:

<span id="page-9-1"></span>IntelVROCCLI --quiet (or –q)

#### 2.1.6 **Version**

The Version option will print the version information of the driver, OROM and middleware components that are installed on the system

IntelVROCCLI –version (or –V)

This output will resemble the following.

```
Intel(R) VROCCLI
 Middleware Version: <major>.<minor>
 Driver Version: <major>.<minor>
 OROM Version: <major>.<minor>
```
#### <span id="page-9-2"></span>2.1.7 **Options:**

- -A <<host>-<bus>-<target>-<target>-<target>-> Adds new disks to an existing volume.
- -a, --array
- Lists information about the arrays in the storage system.
- -B <enable or disable>, --read-patrol <enable or disable> Changes read patrol state.
- -b, --controllerMode Changes the properties of a controller.

-C, --create

Creates a new volume and array or creates a new volume on an existing array.

- -c, --controller Lists information about the controllers in the storage system.
- -D <Volume name>, --delete <Volume name> Deletes the specified volume.
- -d, --disk

Lists information about the disks in the storage system.

- -E <<host>-<br/>->target>-<lun>>, --create-from-existing <<host>-<br/>>bus>-<target>-<lun>> Identifies the disk if data is to be migrated from one of the disks. Disk identifier is SCSI address.
- -F << host>-<br/>->bus>-<target>-<lun>>, --normal <<host>-<br/>>bus>-<target>-<lun>> Resets failed or SMART event disk to normal.
- -f <Volume name>, --normal-volume <Volume name> Resets failed RAID 0 volume to normal and recovers data.
- -H <enable or disable>, --change-rohi <enable or disable> Changes Rebuild on hot insert state.
- -h, --help
- Displays help documentation for command line utility modes, options, usage, examples, and return codes. When used with a mode switch (create, information, mange, or modify), instructions for that mode display. For example, --create --help displays Create option help.
- -I, --information
- Displays disk, volume, array and controller information.
- -i <Volume name>, --initialize <Volume name> Initializes the redundant data on a RAID 1, 5 or 10 volume.
- -j, --jd Journaling drive.
- -L <<host>-<br/>>bus>-<target>-<lun>>, --locate <<host>-<br/>>bus>-<target>-<lun>> Locates device and blinks the LED.

 -l <0, 1, 5, 10>, --level <0, 1, 5, 10> Changes the Raid type of an existing volume. Options are migrations from RAID 1 to RAID 0 or 5, RAID 0 to RAID 5, and RAID 10 to RAID 5.

 -M, --manage Manages arrays, volumes and disks present in the storage system.

 -m, --modify Modifies an existing volume or array.

-N <<host>-<br/>->bus>-<target>-<lun>>, --not-spare <<host>-<br/>>bus>-<target>-<lun>> Resets a spare disk to available.

 -n <Volume name>, --name <Volume name> Specifies a name for the volume created. Renames an existing volume in Modify mode.

-o, --span

Flag, which enables spanning while creating or modifying volume.

 -P <Volume name>, --volume-cache-policy <Volume name> Sets volume cache policy to either off or wb.

 -p <Volume name>, --verify-repair <Volume name> Verifies and repairs the volume.

-q, --quiet

 Suppresses output for create, modify, and manage modes. Not valid on info mode.

 -R <Volume name>, --rebuild <Volume name> Rebuilds the degraded volume.

-S <<host>-<bus>-<target>-<target>-<target>-<target>-<target>-<tun>> Marks a disk as a spare.

-s <size in KB>, --stripe-size <size in KB> Sets a stripe size in kilobytes (2^10 bytes) for a volume. Valid when creating or changing the type of a volume and for RAID 0, RAID 5 and RAID 10. Options are 4, 8, 16, 32, 64 and 128 KB.

-T << host>-<br/>->target>-<lun>>, --delete-metadata <<host>-<br/>>bus>-<target>-<lun>> Deletes the metadata from the specified disk.

-t << host > -< bus > -< target > -< lun > >, --target <<host>-<br/>>bus>-<target>-<lun>> Indicates the pass-through disk to be used for rebuilding a degraded volume.

 -U <Volume name>, --verify <Volume name> Verifies data on the volume.

 -V, --version Displays version information.

-v, --volume

 Lists information about the volumes on the system. Stipulates the volume to act on when used in Modify or Manage mode.

-W, --rwh

 Close RAID Write Hole policy. Options are Off, Distributed, JournalingDrive.

-w <true or false>, --write-cache <true or false> Enables or disables write cache for all disks that are part of an array.

 -X, --expand Expands a volume to consume all available space in an array.

 -x <Volume name>, --cancel-verify <Volume name> Cancels a verify operation in progress.

--xml

XML output of the current system state.

 --xmlfile <foo.xml> File Name for XML file.

-y <<host>-<br/>>bus>-<target>-<lun>>, --remove <<host>-<br/>>bus>-<target>-<lun>> Safe remove device and blinks the LED.

 -Z, --delete-all-metadata Deletes the metadata from all disks on the system.

-z <size in GB>, --size <size in GB> Sets a size in gigabytes. This is an optional switch. If the size is not specified or specified to 0, then the maximum size available will be used.

### <span id="page-13-0"></span>3 Return Codes

Return codes listed are generalized. Specific details returned will depend on the call being made.

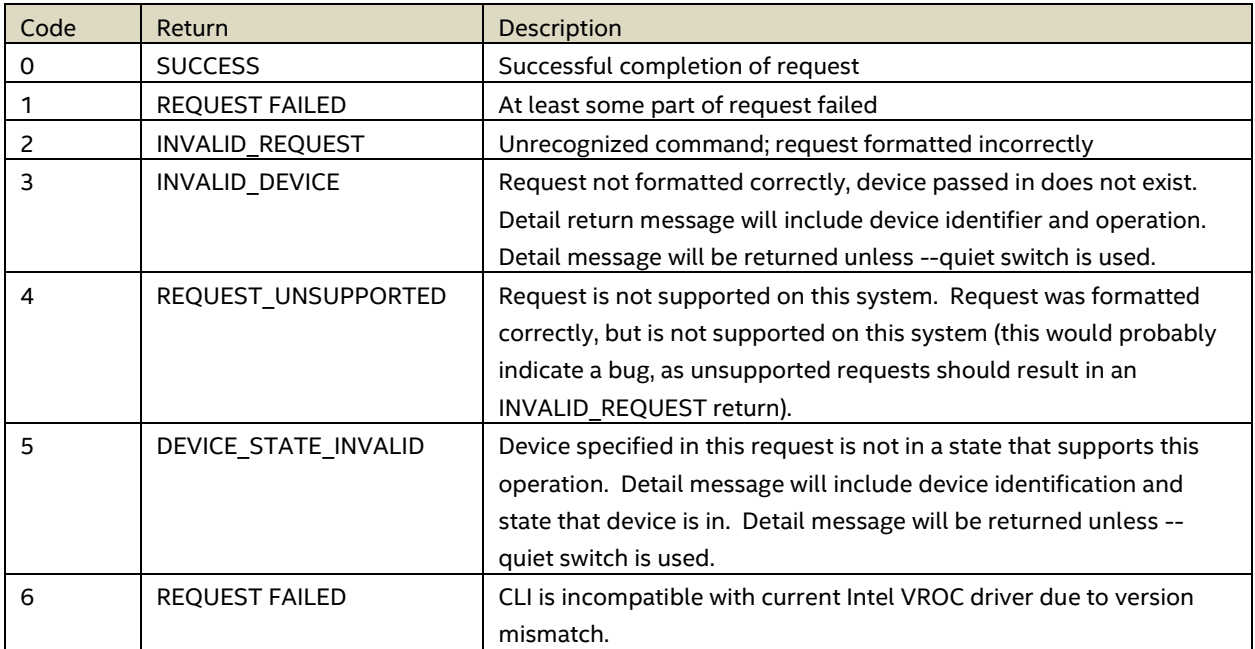

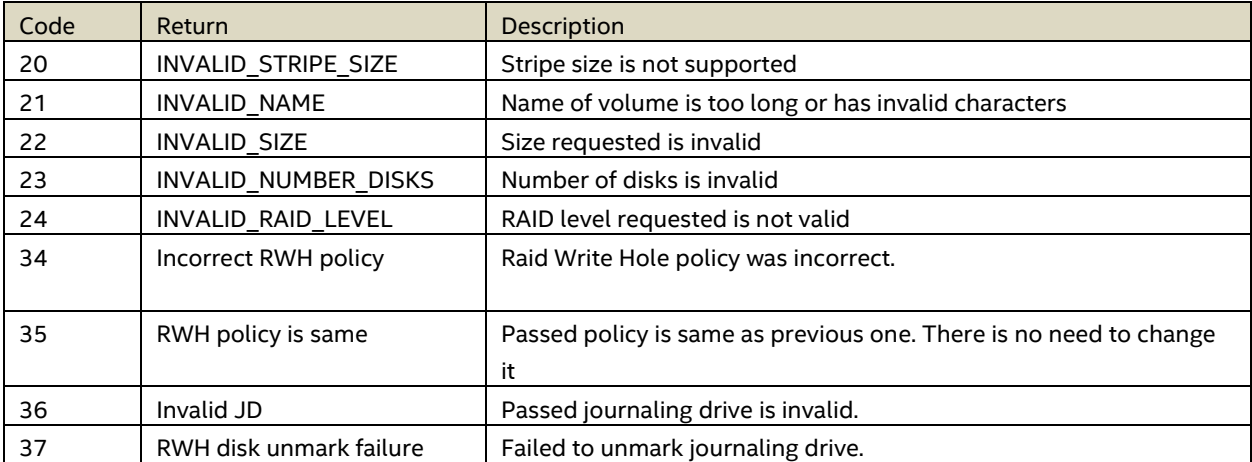